# **Módulo 6**

No módulo anterior aprendemos um pouco sobre arquitetura em camadas e refatoramos nossa aplicação. Criamos objetos da camada de negócio, *Business Controllers*, e da camada de persistência, *Persistence Controllers*. Criamos alguns CRUD utilizando as facilidades providas pelo Demoiselle.

Neste módulo iremos incorporar uma solução que praticamente todas as aplicações corporativas necessitam, o controle de acesso. Vamos conhecer a funcionalidade do Framework que auxilia a implementação de mecanismos de autenticação e autorização da aplicação.

# *Autorização*

A primeira coisa que vamos fazer é marcar os pontos críticos da nossa aplicação:

- 1. Abra a classe *TurmaBC*.
- 2. Anote o método *matricular* com *@RequiredPermission(resource = "turma", operation = "matricular")*.
- 3. Anote o método *estaMatriculado* com *@RequiredPermission(resource = "turma", operation = "consultar")*.

#### A classe *TurmaBC* ficará assim:

```
...
@Transactional
@RequiredPermission(resource = "turma", operation = "matricular")
public void matricular(Aluno aluno) {
   ...
}
@RequiredPermission(resource = "turma", operation = "consultar")
private List<Aluno> obterAlunosMatriculados() {
   ...
}
```
A anotação *@br.gov.frameworkdemoiselle.security.RequiredPermission* define um ponto de checagem de segurança. O Framework só permitirá que os métodos anotados sejam executados caso o usuário autenticado tenha permissão. O atributo *resource* indica o recurso protegido e *operation* a ação executada sobre o recurso. Poderíamos ter escolhido qualquer nome para o recurso ou operações.

Definidos os pontos de checagem, agora implementaremos a classe decisora:

- 1. Crie a classe Autorizador no pacote br.gov.serpro.inscricao.security implementando a interface br.gov.frameworkdemoiselle.security.Authorizer
- 2. Crie os métodos exigidos pela interface.
- 3. Implemente os métodos para que retornem true.
- 4. Inclua a classe autorizadora na propriedade do arquivo demoiselle.properties (frameworkdemoiselle.security.authorizer.class)

#### A classe *Autorizador* ficará assim:

```
import br.gov.frameworkdemoiselle.security.Authorizer;
public class Autorizador implements Authorizer{
        private static final long serialVersionUID = 1L;
     @Override
      public boolean hasPermission(String arg0, String arg1) {
           return true;
     }
      @Override
      public boolean hasRole(String arg0) {
          return true;
      }
}
```
Nosso autorizador será invocado automaticamente pelo Demoiselle. Se retornarmos *true* o Framework permitirá acesso ao recurso, caso contrário não. Como não utilizamos a anotação *@RequiredRole*, o método *hasRole* não será invocado. Focaremos então no *hasPermission*, que responde pela anotação *@RequiredPermission*.

Os métodos decisores podem ser implementados de diversas maneiras. É possível decidir com base em arquivo XML, banco de dados, Web Service, consulta a outro sistema, etc. As possibilidades são infinitas. Para facilitar, simplesmente retornaremos *true*.

O arquivo demoiselle.properties terá o seguinte conteúdo:

frameworkdemoiselle.security.authorizer.class=br.gov.serpro.inscricao.security.Autorizador

Execute os testes, você verá o seguinte erro:

br.gov.frameworkdemoiselle.DemoiselleException: Nenhum mecanismo de autenticação foi definido. Para utilizar SecurityContext é preciso definir a propriedade frameworkdemoiselle.security.authenticator.class como mecanismo de autenticação desejado no arquivo demoiselle.properties.

#### *Confira o vídeo de demonstração clicando no link abaixo:*

[http://www.frameworkdemoiselle.gov.br/documentacaodoprojeto/manuais-e-tutoriais/tutorial-da](http://www.frameworkdemoiselle.gov.br/documentacaodoprojeto/manuais-e-tutoriais/tutorial-da-versao-2-2-3-0/videos/modulo-6-video-1)[versao-2-2-3-0/videos/modulo-6-video-1](http://www.frameworkdemoiselle.gov.br/documentacaodoprojeto/manuais-e-tutoriais/tutorial-da-versao-2-2-3-0/videos/modulo-6-video-1)

## *Autenticação*

Para utilizar funcionalidades de autorização, é preciso definir o mecanismo de autenticação. É isto que vamos fazer agora:

- 1. Crie a classe Autenticador no pacote br.gov.serpro.inscricao.security implementando a interface br.gov.frameworkdemoiselle.security.Authenticator.
- 2. Crie os métodos exigidos pela interface.
- 3. No método authenticate() retorne true.
- 4. No método getUser() retorne um novo usuário.
- 5. Defina no arquivo demoiselle.properties a classe de autenticação na propriedade frameworkdemoiselle.security.authenticator.class.

#### O *Autenticador* ficará assim:

```
public class Autenticador implements Authenticator{
        private static final long serialVersionUID = 1L;
        @Override
        public boolean authenticate() {
                return true;
        }
        @Override
        public User getUser() {
                 return new User() {
                         private static final long serialVersionUID = 1L;
                          @Override
                         public void setAttribute(Object arg0, Object arg1) {
                         }
                         @Override
                         public String getId() {
                                  return null;
                          }
                          @Override
                         public Object getAttribute(Object arg0) {
                                  return null;
                          }
                 };
        }
        @Override
        public void unAuthenticate() {
        }
}
```
Os métodos do autenticador serão invocados automaticamente pelo Framework. O *authenticate* reponderá *true*, indicando que o processo de autenticação foi bem sucedido. O *getUser* devolverá uma instância de *User*, representando o usuário autenticado.

Em momento algum invocamos o processo de *logon*, então vamos ajustar os testes:

- 1. Abra a classe *TurmaTest*.
- 2. Acrescente o atributo *@Inject private SecurityContext securityContext*.
- 3. Crie o método *@Before public void setUp()* que será invocado pelo JUnit automaticamente antes de cada teste.
- 4. Implemente o método *setUp* invocando *securityContext.login()*.

As modificações na classe *TurmaTest* serão as seguintes:

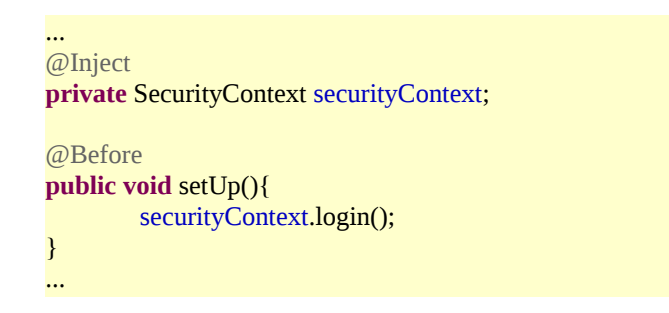

O arquivo demoiselle.properties terá o seguinte conteúdo:

frameworkdemoiselle.security.authorizer.class=br.gov.serpro.inscricao.security.Autorizador frameworkdemoiselle.security.authenticator.class=br.gov.serpro.inscricao.security.Autenticador

Você nunca deve invocar o *Autenticador* diretamente, isto é responsabilidade do Demoiselle. Para acessar as funcionalidades de segurança utilize a interface

*br.gov.frameworkdemoiselle.security.SecurityContext*, que dispõe dos seguintes métodos:

- *void login()*
- *void logout()*
- *boolean isLoggedIn()*
- *boolean hasPermission(String resource, String operation)*
- *boolean hasRole(String role)*
- *User getUser()*

Execute os testes novamente, agora tem que ficar tudo verde.

#### *Confira o vídeo de demonstração clicando no link abaixo:*

[http://www.frameworkdemoiselle.gov.br/documentacaodoprojeto/manuais-e-tutoriais/tutorial-da](http://www.frameworkdemoiselle.gov.br/documentacaodoprojeto/manuais-e-tutoriais/tutorial-da-versao-2-2-3-0/videos/modulo-6-video-2)[versao-2-2-3-0/videos/modulo-6-video-2](http://www.frameworkdemoiselle.gov.br/documentacaodoprojeto/manuais-e-tutoriais/tutorial-da-versao-2-2-3-0/videos/modulo-6-video-2)

## *Credenciais*

Para o processo de autenticação ser efetivo, é fundamental checar as credenciais do usuário. Nunca vi efetuar o *logon* sem informar senha, certificado, impressão digital ou qualquer outra credencial. Você já viu?!

Evoluiremos nosso processo de autenticação exigindo o nome do usuário e a senha:

- 1. Crie a classe *Credenciais* no pacote *br.gov.serpro.inscricao.security* implementando a interface *Serializable*.
- 2. Anote-a com *@SessionScoped*.
- 3. Crie os atributos *private String nome* e *private String senha*.
- 4. Gere os métodos *get* e *set* para os atributos.
- 5. Abra a classe *TurmaTest*.
- 6. Acrescente o atributo *@Inject private Credenciais credenciais*.

A classe *Credenciais* ficará assim:

```
@SessionScoped
public class Credenciais implements Serializable{
        private static final long serialVersionUID = 1L;
        private String nome;
        private String senha;
        public String getNome() {
                return nome;
        }
        public void setNome(String nome) {
                this.nome = nome;
        }
        public String getSenha() {
                return senha;
        }
        public void setSenha(String senha) {
                this.senha = senha;
        }
}
```
A anotação *@javax.enterprise.context.SessionScoped*, pertencente ao CDI, mantém a instância na sessão do usuário. Como precisamos transportar as credenciais, é importante que a instância não seja recriada a cada nova injeção. Para que o armazenamento seja feito automaticamente pelo CDI, é preciso implementar a interface *java.io.Serializable*, caso contrário ocorrerá erro na injeção.

No método *setUp* de *TurmaTest*, defina o nome do usuário "secretaria" e a senha "segredo". A classe ficará assim:

```
@Inject
private Credenciais credenciais;
@Before
public void setUp(){
        credenciais.setNome("secretaria");
        credenciais.setSenha("segredo");
        securityContext.login();
}
```
Para finalizar, faremos os ajustes no autenticador:

- 1. Abra a classe *Autenticador*.
- 2. Acrescente o atributo *@Inject private Credenciais credenciais*.
- 3. Implemente a lógica da autenticação.

#### A classe *Autenticador* ficará assim:

```
import javax.inject.Inject;
import br.gov.frameworkdemoiselle.security.Authenticator;
import br.gov.frameworkdemoiselle.security.User;
import br.gov.frameworkdemoiselle.util.ResourceBundle;
public class Autenticador implements Authenticator{
         private static final long serialVersionUID = 1L;
         @Inject private
         Credenciais credenciais;
         @Inject
         private ResourceBundle bundle;
          @Override
         public boolean authenticate() {
         boolean autenticado = false;
         if (credenciais.getNome().equals("secretaria") && credenciais.getSenha().equals("segredo")) {
                          autenticado = true;
                       } else {
                          throw new RuntimeException(bundle.getString("usuarioNaoAutenticado"));
                       }
                        return autenticado;
           }
      @Override
      public User getUser() {
           return new User() {
                 private static final long serialVersionUID = 1L;
               @Override
                public void setAttribute(Object arg0, Object arg1) {
 }
                @Override
                public String getId() {
                     return null;
 }
                @Override
                public Object getAttribute(Object arg0) {
                     return null;
 }
          };
     }
      @Override
      public void unAuthenticate() {
\left\{\begin{array}{cc} \end{array}\right\}}
```
Rode os testes e veja que eles estão passando.

Não se esqueça de incluir a propriedade no arquivo message.properties: usuarioNaoAutenticado=Erro ao validar usu\u00E1rio

#### *Confira o vídeo de demonstração clicando no link abaixo:*

[http://www.frameworkdemoiselle.gov.br/documentacaodoprojeto/manuais-e-tutoriais/tutorial-da-versao-2-2-3-](http://www.frameworkdemoiselle.gov.br/documentacaodoprojeto/manuais-e-tutoriais/tutorial-da-versao-2-2-3-0/videos/modulo-6-video-3) [0/videos/modulo-6-video-3](http://www.frameworkdemoiselle.gov.br/documentacaodoprojeto/manuais-e-tutoriais/tutorial-da-versao-2-2-3-0/videos/modulo-6-video-3)

### *Componentes*

Se você quiser poupar tempo com implementação do mecanismo para controle de acesso, acesse a documentação de referência dos componentes e veja o que o Demoiselle preparou para você.

### *Retrospectiva*

Aprendemos como o Demoiselle trata alguns conceitos relacionados ao controle de acesso. Implementamos um autenticador e um autorizador personalizado para nossa aplicação. Conhecemos a porta de acesso para as funcionalidades de segurança do Framework, a interface *SecurityContext*. Experimentamos também o gerenciamento de escopo do CDI com a classe *Credenciais*.

No próximo módulo, vamos converter nosso projeto em uma aplicação *web* utilizando JSF e o servidor de aplicações JBoss AS.